# <span id="page-0-0"></span>**Primeros pasos**

Esta Guía rápida del usuario le ayudará a empezar a utilizar el escáner IRIScan™ Book 3.

El escáner incluye la aplicación de software Readiris<sup>™</sup> Pro.

Lea esta guía antes de utilizar el escáner y el software. Toda la información que contiene puede modificarse sin previo aviso.

# Índice

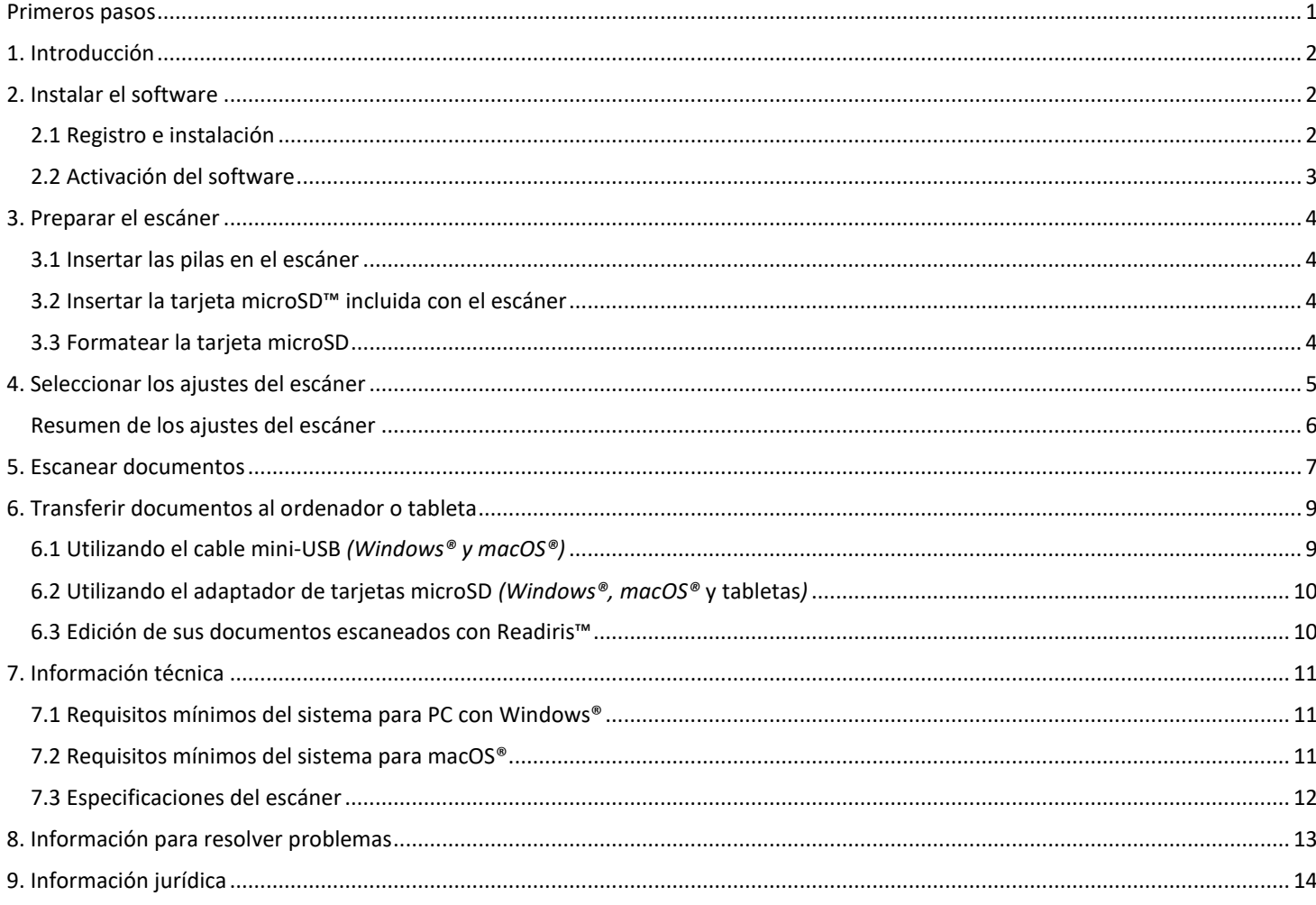

## <span id="page-1-0"></span>**1. Introducción**

El **IRIScan™ Book 3** se ha diseñado para utilizarse de forma independiente, sin necesidad de conectarlo a un ordenador. Los documentos escaneados se almacenan en la tarjeta microSD del escáner. A continuación se pueden transferir al ordenador y convertirlos en documentos editables con Readiris™ Pro, el software de OCR insignia de I.R.I.S.

El escáner **IRIScan™ Book 3** no es un escáner TWAIN, por lo que no puede utilizarse desde una aplicación para escanear documentos. Más bien debería considerarse un dispositivo de almacenamiento externo que es capaz de escanear documentos de forma totalmente independiente.

## <span id="page-1-1"></span>**2. Instalar el software**

#### <span id="page-1-2"></span>2.1 Registro e instalación

**CONSEJO**: Consulte los [Requisitos del sistema](#page-10-0) para asegurarse de que su sistema es compatible.

- 1. Vaya [a http://www.irislink.com/start.](http://www.irislink.com/start/isb3)
- 2. Haga clic en **Start now** (Empezar ahora).
- 3. Rellene el formulario y haga clic en **Register now** (Inscribirse ahora).
- 4. Seleccione su sistema operativo.
- 5. Haga clic en **Download** (Descargar) para iniciar la descarga.
- 6. Abra la carpeta en la que haya descargado el software y ejecute el archivo de instalación.
- 7. Se mostrará la siguiente pantalla de instalación:

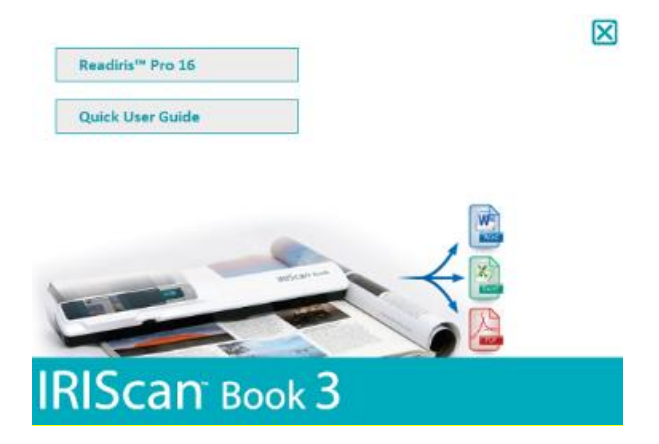

- 8. Haga clic en **Readiris™ Pro** para instalar la aplicación. Siga las instrucciones que aparecen en pantalla.
- 9. [Conecte el escáner](#page-8-0) cuando sea necesario.

### <span id="page-2-0"></span>2.2 Activación del software

Tras descargar el paquete de **Readiris™ Pro** (archivo .exe), ya podrá ejecutarlo.

Readiris™ Pro se debe activar mediante un proceso que se puede realizar automáticamente siguiendo las instrucciones en pantalla:

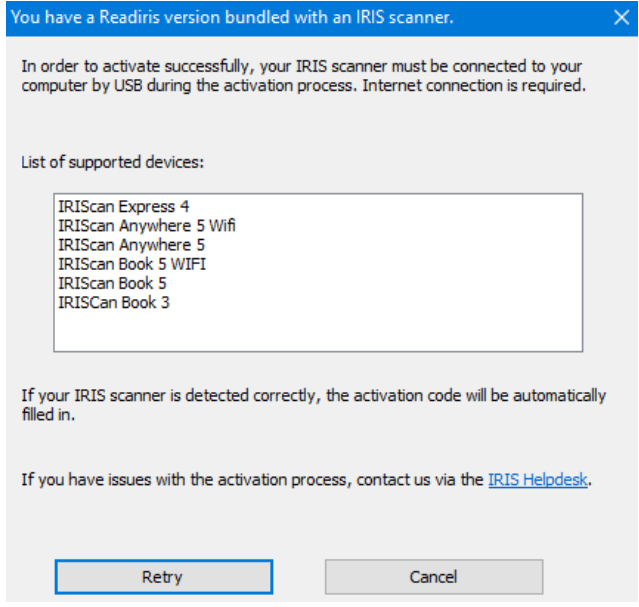

*Proceso de activación de la aplicación Readiris incluida en un escáner I.R.I.S.*

Si tiene algún problema con el proceso de activación, contacte con el [departamento de soporte técnico de I.R.I.S.](http://www.irislink.com/support)

Para obtener más información sobre cómo procesar los documentos con **Readiris™ Pro**, consulte la Guía del usuario correspondiente en [www.irislink.com.](http://www.irislink.com/support/readiris16)

## <span id="page-3-0"></span>**3. Preparar el escáner**

### <span id="page-3-1"></span>3.1 Insertar las pilas en el escáner

1. Abra el compartimiento de las pilas del modo mostrado en la imagen.

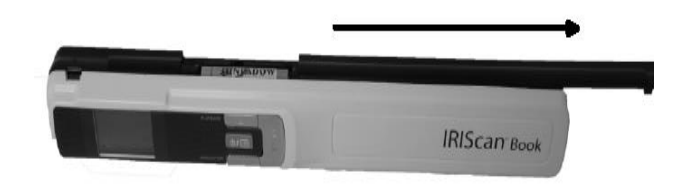

**Consejo:** mira nuestr[o video](https://www.irislink.com/support/iriscanbook3/batteries) corto.

2. Inserte las 3 pilas alcalinas AAA asegurándose de hacerlo con la polaridad correcta. La polaridad correcta se muestra en el interior del escáner.

## <span id="page-3-2"></span>3.2 Insertar la tarjeta microSD™ incluida con el escáner

1. Introduzca la tarjeta microSD en la ranura correspondiente, empujándola suavemente hasta que quede bloqueada.

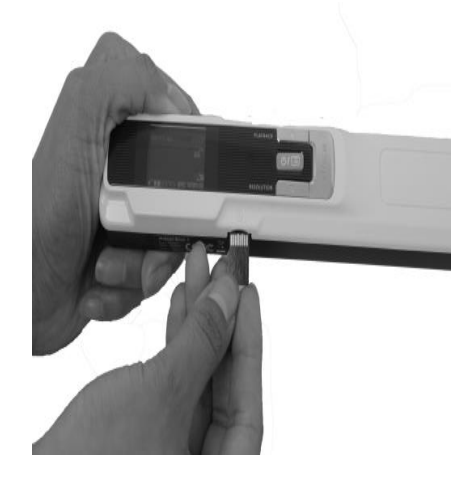

### <span id="page-3-3"></span>3.3 Formatear la tarjeta microSD

Algunas tarjetas microSD nuevas solo se pueden utilizar tras formatearlas. En el apartado **[Seleccionar los ajustes del escáner](#page-4-0)** se explica cómo formatear la tarjeta.

# <span id="page-4-0"></span>**4. Seleccionar los ajustes del escáner**

**Atención**: antes de intentar acceder a la configuración del escáner, asegúrese de que la tarjeta microSD incluida con el producto se encuentre en la ranura correspondiente.

1. Pulse el botón  $\overline{\text{ew}}$  durante 2 segundos para encender el escáner. Las luces indicadoras se encenderán.

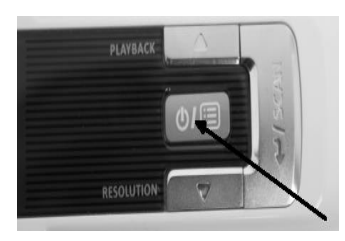

- 2. Pulse  $\overline{\text{ }^{67}}$  una vez para acceder a la configuración del escáner.
- 3. Utilice las flechas arriba/abajo para desplazarse hasta el parámetro que desee ajustar.
- 4. A continuación, pulse **Scan** para abrirlo.

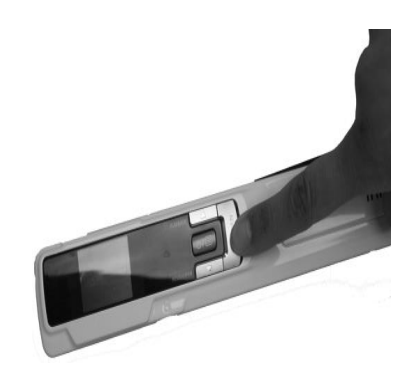

- 5. Utilice las flechas arriba/abajo para desplazarse hasta el parámetro que desee ajustar.
- 6. Seguidamente, vuelva a pulsar **Scan** para confirmar la selección. Los valores que seleccione aparecerán en la pantalla del escáner.

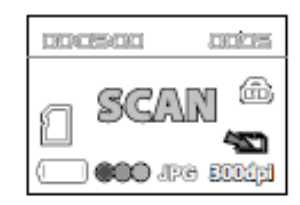

# <span id="page-5-0"></span>Resumen de los ajustes del escáner

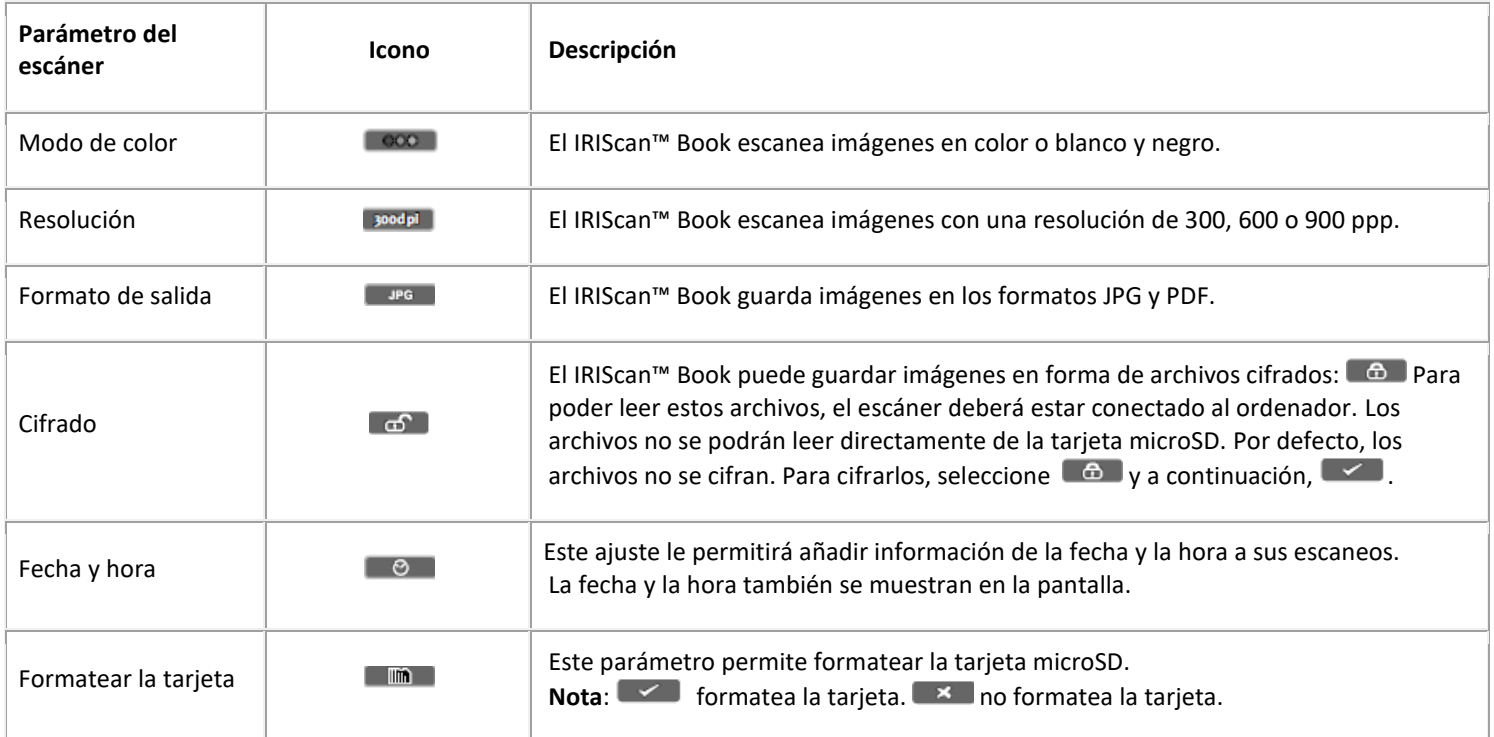

## <span id="page-6-0"></span>**5. Escanear documentos**

### **Atención:**

IRIScan™ Book 3 se ha diseñado para escanear las páginas de una en una y no genera archivos PDF de varias páginas. Siga los pasos del 2 al 5 para cada página que quiera escanear.

- 1. Pulse el botón  $\overline{\text{ }01}$  durante 2 segundos para encender el escáner.
- 2. Coloque el escáner encima de la página que desee escanear.
- 3. Pulse el botón **Scan** una vez. La palabra Scan aparece en la pantalla.

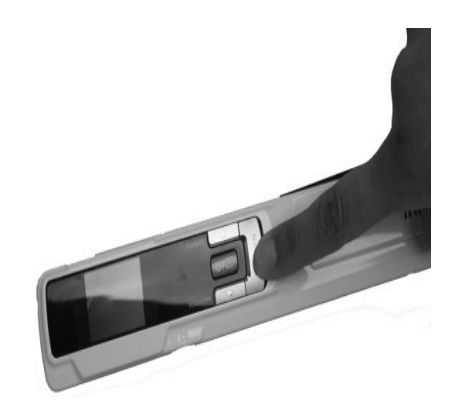

4. Deslice el escáner **lentamente** y **a un ritmo constante** por encima de la página.

**Consejo**: sujete el documento con una mano mientras lo escanea.

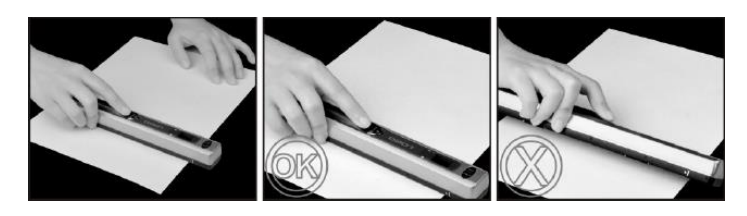

5. Cuando llegue al final de la página vuelva a pulsar el botón **Scan** para terminar.

**Nota**: en caso de producirse un error durante el escaneo –por ejemplo, si escanea demasiado rápido o de manera desigual–, el mensaje Error aparece en la pantalla. Para más información, consulte el apartado **[Información para resolver problemas](#page-12-0)**.

6. El texto escaneado aparece brevemente en la pantalla. Para volver a comprobarlo, pulse el botón arriba que hay al lado del botón **Playback**.

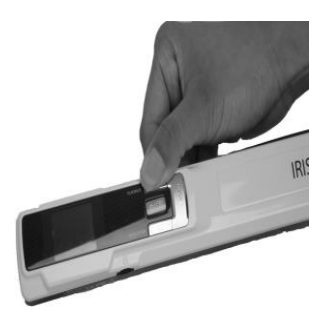

#### **Consejo:**

1. Si necesita crear archivos **PDF de varias páginas**:

- Escanee las páginas de una en una.
- Transfiera los archivos de imagen o PDF de una sola página que haya escaneado al ordenador.
- Utilice Readiris para generar los archivos PDF de varias páginas.

2. Si escanea un libro pequeño pero grueso, puede que el margen sea demasiado estrecho y no pueda escanear todo el texto. Podrá solucionar este problema escaneando las páginas en sentido horizontal y girando las imágenes con Readiris™. Otra solución es colocar el escáner en la parte inferior de la página, girarlo del revés y escanear en sentido ascendente. Observe que el margen derecho del escáner es más pequeño que el izquierdo.

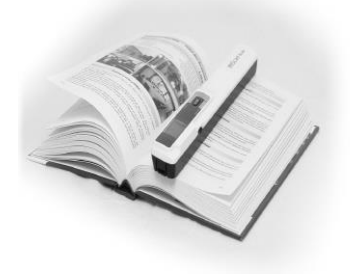

## <span id="page-8-0"></span>**6. Transferir documentos al ordenador o tableta**

Hay dos maneras de transferir documentos escaneados al ordenador: mediante el **cable mini-USB** y por medio del **adaptador de tarjetas microSD**.

<span id="page-8-1"></span>6.1 Utilizando el cable mini-USB *(Windows® y macOS®)*

- 1. Ponga en marcha el IRIScan™ Book.
- 2. Conecte el cable USB incluido con el escáner al IRIScan™ Book y al ordenador.

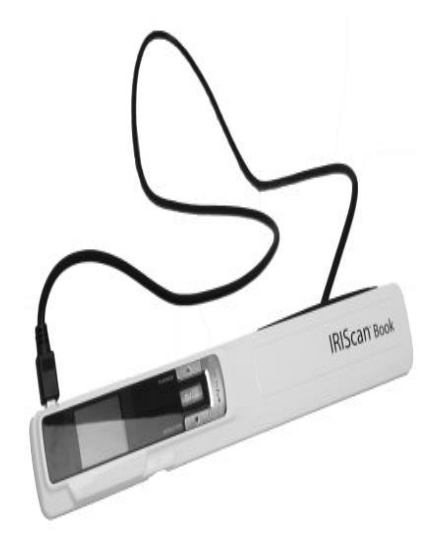

3. El ordenador muestra la tarjeta de memoria que contiene sus documentos.

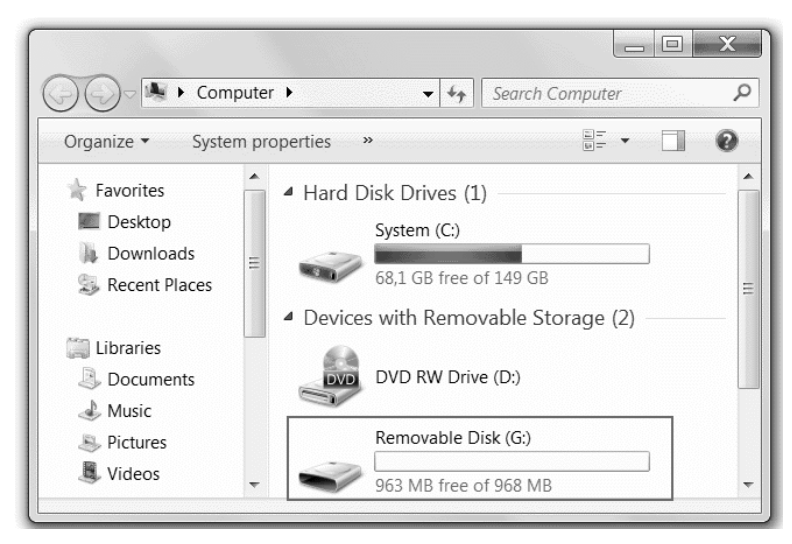

*Imagen de ejemplo para Windows®*

4. Abra la memoria de la tarjeta y mueva los documentos al ordenador. Los documentos se encuentran en la carpeta **DCIM\100MEDIA** de la unidad extraíble.

## <span id="page-9-0"></span>6.2 Utilizando el adaptador de tarjetas microSD *(Windows®, macOS®* y tabletas*)*

1. Presione la tarjeta microSD para liberarla. A continuación, sáquela de la ranura.

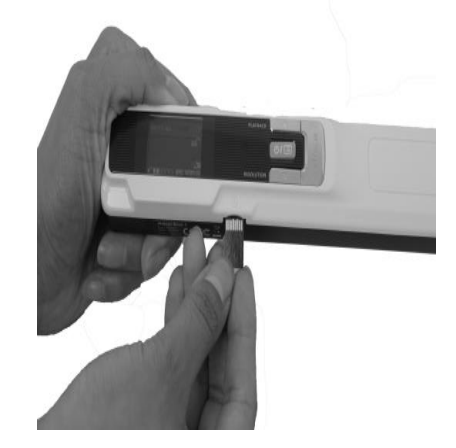

2. Introdúzcala en el adaptador de tarjetas microSD proporcionado.

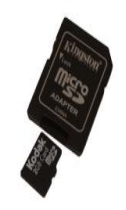

- 3. Introduzca el adaptador en la ranura para tarjetas SD de su ordenador o insértelo en un kit Camera Connection (no incluido) para conectar el escáner a una tableta.
- 4. La memoria de la tarjeta en la que se almacenan los documentos aparecerá en el ordenador.
- 5. Abra la memoria de la tarjeta y mueva los documentos a su ordenador o tableta. Los documentos se encuentran en la carpeta **DCIM\100MEDIA** de la unidad extraíble.

#### <span id="page-9-1"></span>6.3 Edición de sus documentos escaneados con Readiris<sup>™</sup>

Una vez haya transferido los documentos a su PC o Mac, podrá procesarlos con **Readiris™ Pro**.

Para más información sobre cómo procesar sus documentos con **Readiris™**, consulte las Guías de inicio rápido correspondientes en el CD-ROM de instalación y las Guías del usuario completas en **[www.irislink.com/support](http://www.irislink.com/support)**

# <span id="page-10-0"></span>**7. Información técnica**

## <span id="page-10-1"></span>7.1 Requisitos mínimos del sistema para PC con Windows®

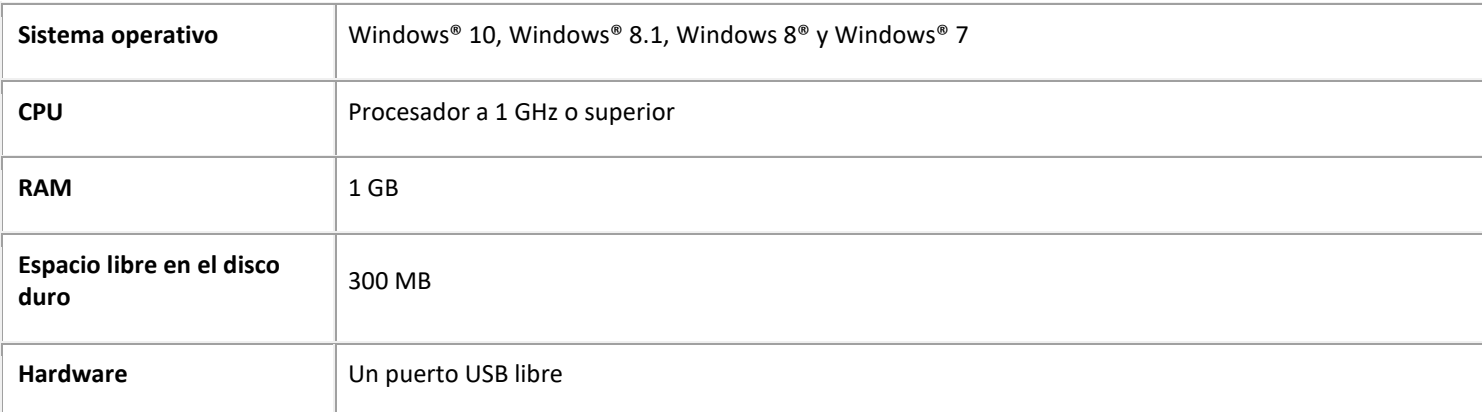

## <span id="page-10-2"></span>7.2 Requisitos mínimos del sistema para macOS®

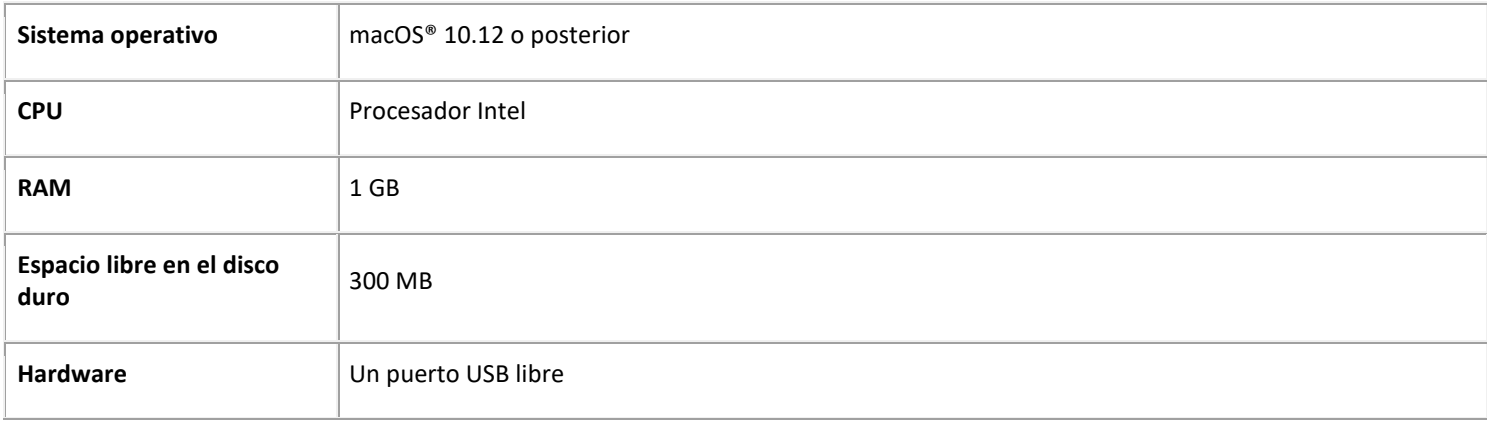

**NOTA:** Los requisitos y la compatibilidad del sistema pueden ir cambiando en función del sistema operativo

y de las actualizaciones de Microsoft/Apple.

Para obtener información sobre los requisitos más actualizados, visite la [Página de soporte](http://www.irislink.com/support/iriscanbook) de nuestro sitio web.

# <span id="page-11-0"></span>7.3 Especificaciones del escáner

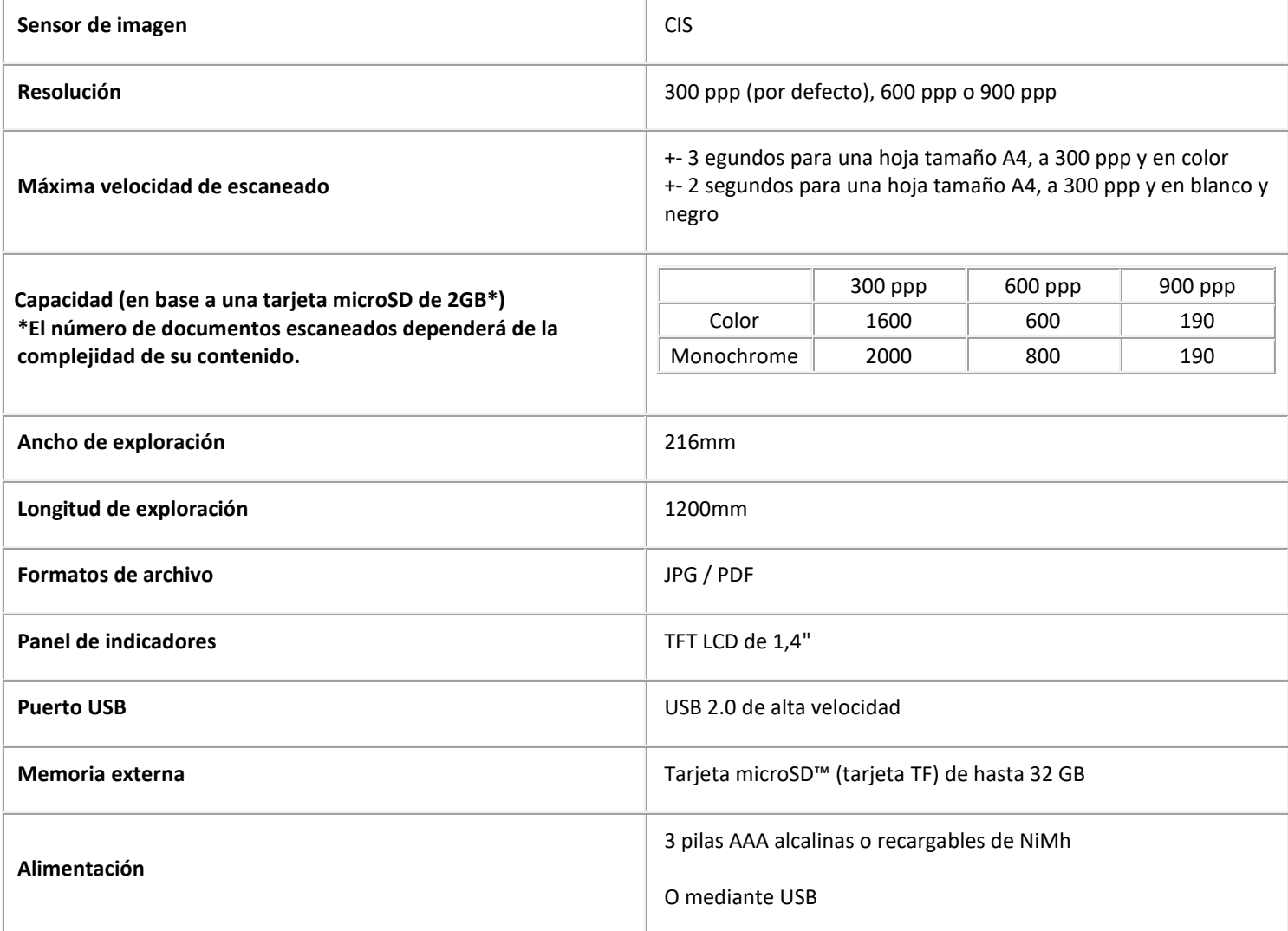

# <span id="page-12-0"></span>**8. Información para resolver problemas**

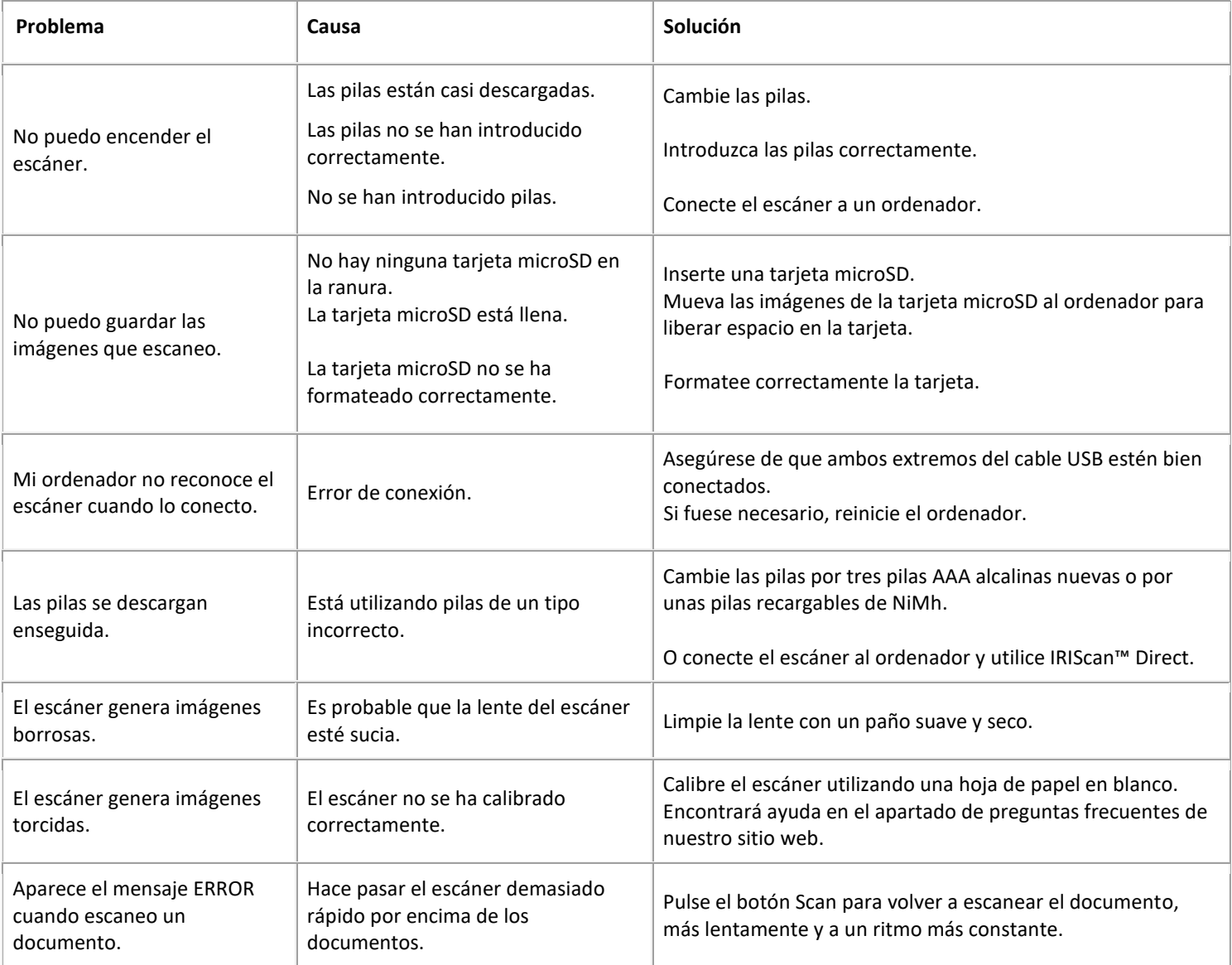

Si tiene algún problema al utilizar el IRIScan™ Book 3, consulte el apartado de **preguntas más frecuentes** de nuestro sitio web o contacte con e[l servicio de soporte técnico.](http://www.irislink.com/support/iriscanbook)

Puede consultar nuestr[a política de soporte técnico](http://www.irislink.com/Support-Policy) en el sitio web de I.R.I.S.

## <span id="page-13-0"></span>**9. Información jurídica**

### *IRIScan™ Book 3*

El software descrito en este documento se distribuye en virtud de un acuerdo de licencia o un acuerdo de confidencialidad. El software solo se podrá utilizar o copiar según lo especificado en las condiciones de estos acuerdos. Ninguna parte de esta publicación se puede reproducir en forma alguna o por ningún medio sin el consentimiento previo por escrito de I.R.I.S. SA. El material escaneado por este producto puede estar protegido por las leyes gubernamentales y otras regulaciones, como derechos de autor; el cliente es el único responsable del cumplimiento de todas estas leyes y regulaciones.

#### *Derechos de autor*

© 2019 I.R.I.S. S.A — Reservados todos los derechos.

#### *Versión 19-1.1 de la documentación*

Las especificaciones de este software y el contenido de este manual de usuario pueden modificarse sin previo aviso. Es posible que si se ha realizado alguna modificación, se ha corregido algún error o se ha actualizado alguna función en el software, estas acciones todavía no se hayan actualizado en este manual de usuario. En el software encontrará información más precisa. Los errores de impresión o de traducción o las incoherencias con el software se corregirán en el momento oportuno. En esta documentación, se utilizan nombres ficticios en varios ejemplos; cualquier referencia a personas, empresas u organizaciones reales es totalmente fortuita.

#### *Marcas comerciales*

Microsoft es una marca registrada de Microsoft Corporation en Estados Unidos.

Windows, Windows Vista, Windows 7, Windows 8 y Windows 10 son marcas registradas o marcas comerciales de Microsoft Corporation en Estados Unidos y otros países.

Microsoft y Windows son marcas registradas de Microsoft Corporation.

Los demás nombres y productos mencionados en esta guía son marcas comerciales o marcas comerciales registradas de sus respectivas compañías.

#### *Garantía*

I.R.I.S. no proporciona garantías de ningún tipo en relación con esta material, incluyendo, pero no limitándose, las garantías implícitas de idoneidad para un fin particular.

I.R.I.S. no se responsabiliza de los posibles errores contenidos en esta publicación ni de los daños accidentales o indirectos relacionados con la entrega, el rendimiento o el uso de este material.

#### *Instrucciones de seguridad*

- Siga estas instrucciones de seguridad para instalar y utilizar el escáner:
	- Lea este documento y siga todas las advertencias e instrucciones que contiene.
	- Sitúe el escáner cerca del equipo para que el cable de la interfaz se pueda conectar sin problemas.
	- No utilice nunca el escáner con las manos húmedas o mojadas tanto si está fijo como si se utiliza en modo portátil.
	- Cuando conecte este producto a un equipo u otro dispositivo con un cable, compruebe que la orientación de los conectores sea la correcta. Los conectores solo tienen una orientación correcta. Si se inserta un conector por el extremo incorrecto se pueden producir daños en los dos dispositivos conectados mediante el cable.
	- No introduzca objetos en las aberturas del escáner (con la excepción de la tarjeta mini SD o las pilas, que se deben introducir en la ranura o compartimento indicado a tal efecto), porque podrían entrar en contacto con puntos de tensión peligrosos y provocar un cortocircuito o electrocución.
	- Coloque el producto sobre una superficie plana y estable que disponga de espacio suficiente para el dispositivo y el documento que se va a escanear.
	- Nunca desmonte el escáner.
	- Si se observa alguna anomalía en el producto, como sobrecalentamiento, humo, olor, decoloración o deformación, apáguelo inmediatamente, extraiga las pilas (si las hubiera) y desconecte los cables. Deje de usar el escáner y póngase en contacto con su distribuidor o con el servicio de atención al cliente de I.R.I.S. para recibir instrucciones sobre cómo proceder.
	- Evite que el escáner sufra golpes o caiga al suelo.

14

- No utilice ni guarde el escáner en el exterior, en un vehículo, cerca de fuentes de calor o en lugares en los que esté expuesto al polvo, humedad, golpes, vibraciones, condensación, altas temperaturas, luz del sol directa, fuentes de luz intensas o cambios de temperatura o humedad rápidos.
- Nunca intente desmontar, modificar o reparar el escáner o alguno de sus componentes.
- Precaución relativa únicamente al modelo con Wifi (IRIScan Book Executive, IRIScan Anywhere Wifi, IRIScan Pro Wifi):
- Las ondas radioeléctricas de este producto pueden afectar negativamente al funcionamiento de otros dispositivos, como equipos médicos, instrumentos de medición de aeronaves, dispositivos con control automático (marcapasos, puertas automáticas o alarmas antiincendios) o cualquier otro dispositivo sensible a las ondas radioeléctricas.
- Cuando utilice el producto cerca de estos dispositivos o dentro de una instalación médica, siga las indicaciones especificadas en los dispositivos pertinentes y las instrucciones del personal autorizado, y tenga en cuenta todas las advertencias e indicaciones del dispositivo para evitar accidentes.

### *Cumplimiento de las normativas RUSP y RAEE*

Este producto cumple con la Directiva RUSP del Parlamento Europeo y del Consejo sobre restricciones a la utilización de determinadas sustancias peligrosas en aparatos eléctricos y electrónicos (2011/65/UE), y con la Directiva de residuos de aparatos eléctricos (RAEE) (2012/19/UE).

### *Reglas de la FCC*

Este equipo ha sido probado y cumple con los límites para un dispositivo digital de clase B, de acuerdo con la Parte 15 de las Reglas de la FCC. Estos límites están diseñados para proporcionar una protección razonable frente a interferencias perjudiciales en instalaciones residenciales. Este equipo genera, usa y puede irradiar energía de radiofrecuencia, y si no se instala y utiliza de acuerdo con el manual de instrucciones (disponible e[n www.irislink.com/start/\)](www.irislink.com/start/) podría causar interferencias perjudiciales en las comunicaciones de radio.

Sin embargo, no se puede garantizar que dichas interferencias no ocurran en una instalación determinada. Si este equipo causa una interferencia perjudicial para la recepción de radio o televisión, lo cual se puede determinar apagando y encendiendo el equipo, se insta al usuario a intentar corregir la interferencia aplicando una o más de las siguientes medidas:

- Aumentar la separación entre el equipo y el receptor.
- Conectar el equipo a una toma en un circuito diferente al que está conectado el receptor.
- Para obtener ayuda póngase en contacto con el distribuidor o con un técnico de radiotelevisión.

Este dispositivo cumple con la parte 15 de las Reglas de la FCC. El funcionamiento está sujeto a las dos condiciones siguientes: (1) Este dispositivo no puede causar interferencias perjudiciales, y

(2) este dispositivo debe aceptar cualquier interferencia recibida, incluidas las interferencias que puedan provocar un funcionamiento no deseado del dispositivo.

Cualquier cambio o modificación que realice en el equipo sin la aprobación de I.R.I.S. puede anular su derecho a utilizarlo. Para garantizar el cumplimiento de las reglas de la FCC es necesario utilizar cables blindados con este equipo.

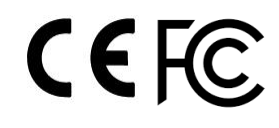

### *Eliminación de aparatos usados por parte de los usuarios domésticos en l a Unión Europea*

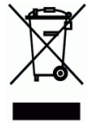

Este símbolo en el producto o en el embalaje indica que el producto no se puede desechar junto con los demás residuos domésticos. Por el contrario, se debe depositar en los puntos adecuados para la recogida y reciclaje a fin de proteger la salud y el medio ambiente. Para obtener más información sobre los lugares donde puede dejar estos residuos para su reciclaje, póngase en contacto con las autoridades locales de su ciudad, con el servicio de recogida de residuos domésticos o con la tienda donde adquirió el producto.

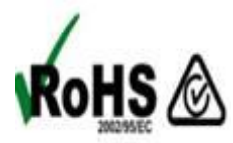